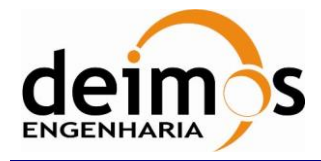

# *DFDL4S++ Library*

# **Developer's Manual**

<span id="page-0-2"></span><span id="page-0-1"></span><span id="page-0-0"></span>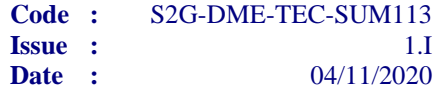

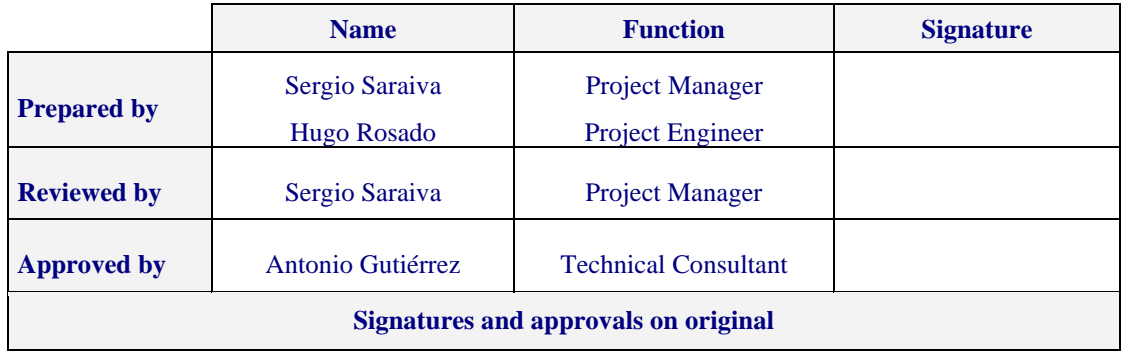

DEIMOS Engenharia S.A. Av. D. João II, Lote 1.17.01, Edifício Torre Zen, 10º 1998-023 Lisboa, PORTUGAL Tel.: +351 21 893 3010 / Fax: +351 21 896 9099 E-mail: deimos@deimos.com.pt

> © DEIMOS Engenharia S.A. *RESTRICTED*

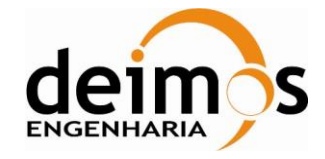

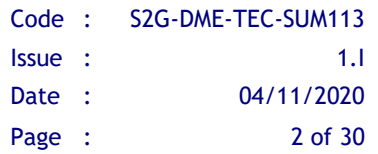

This page intentionally left blank

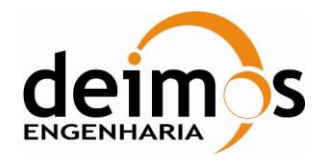

## **Document Information**

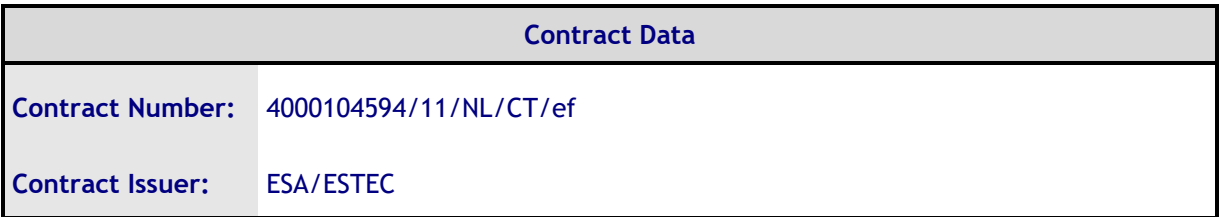

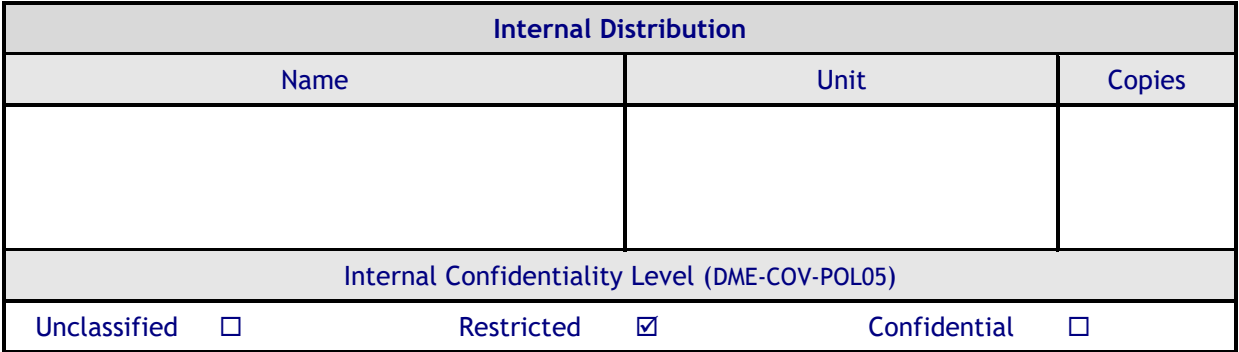

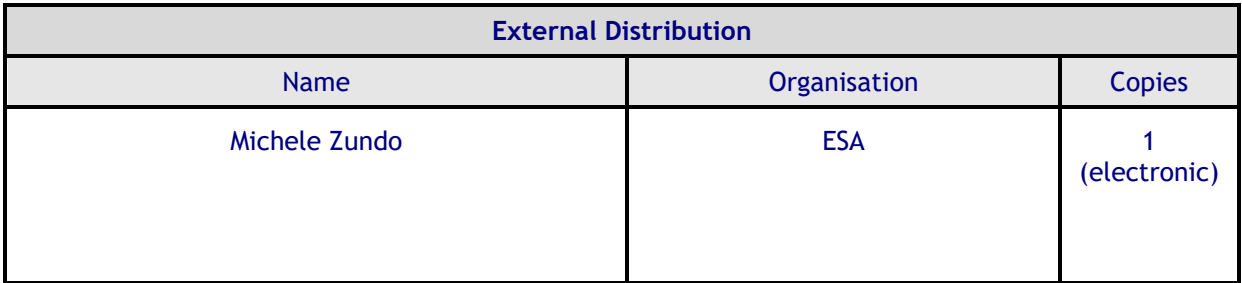

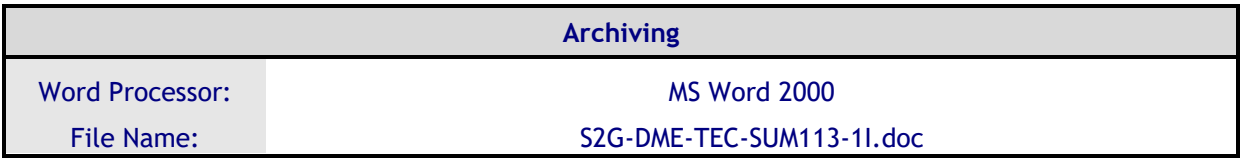

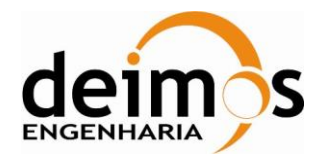

## **Document Change Log**

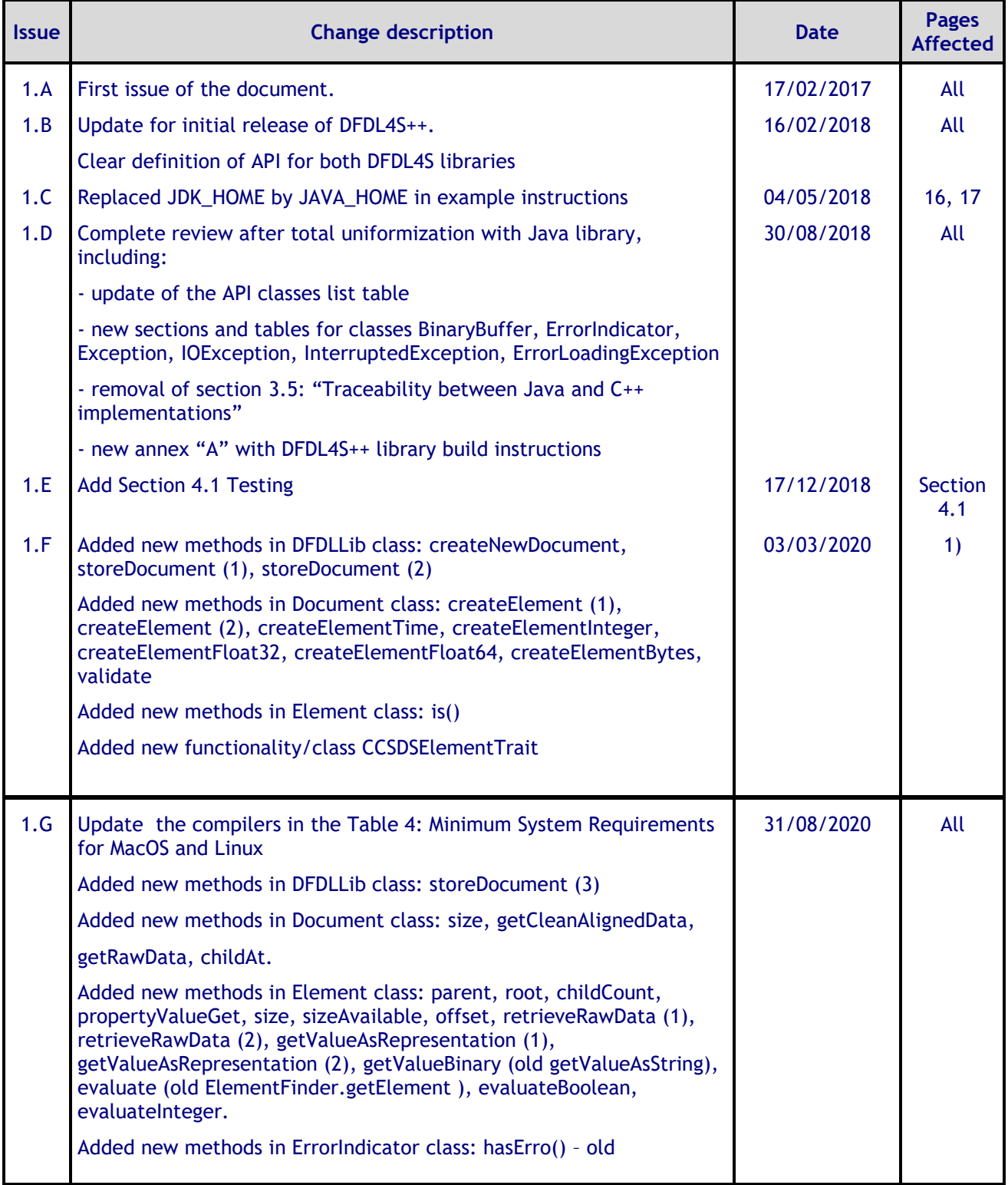

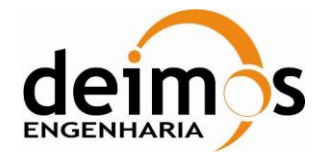

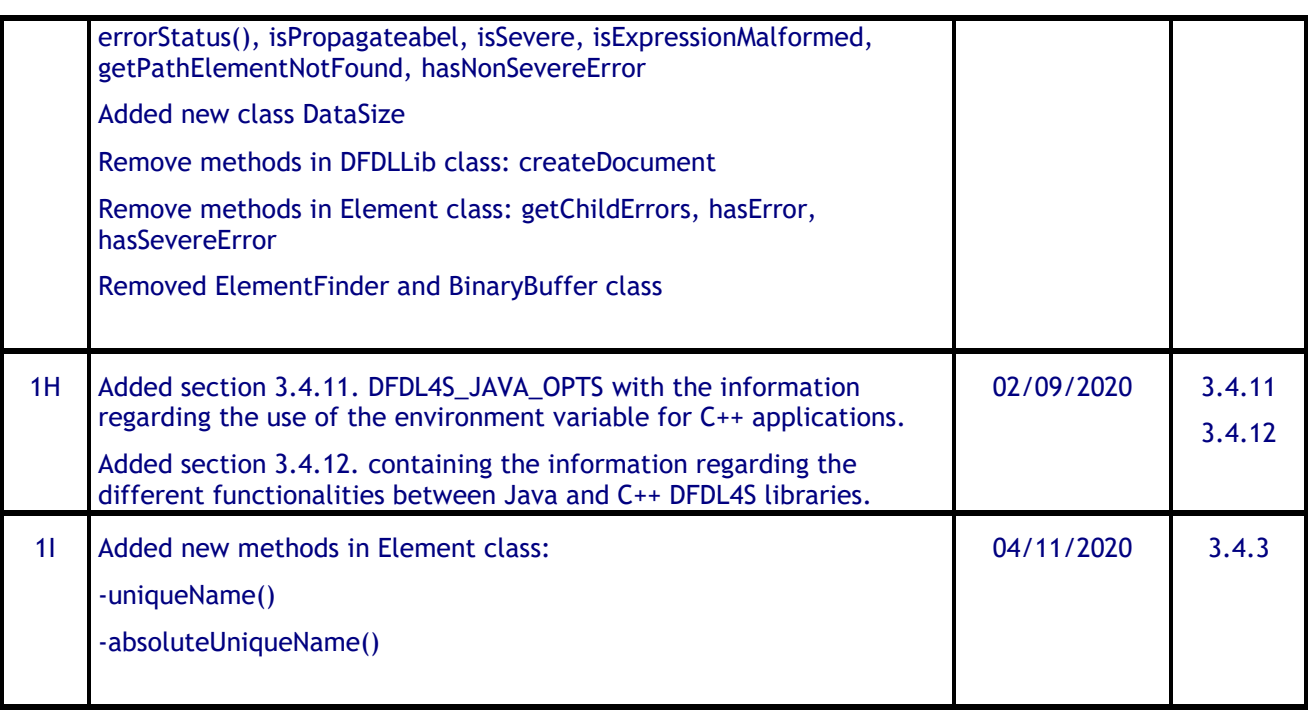

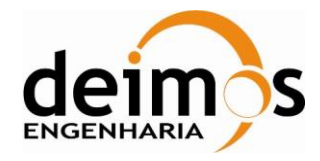

## **Table of Contents**

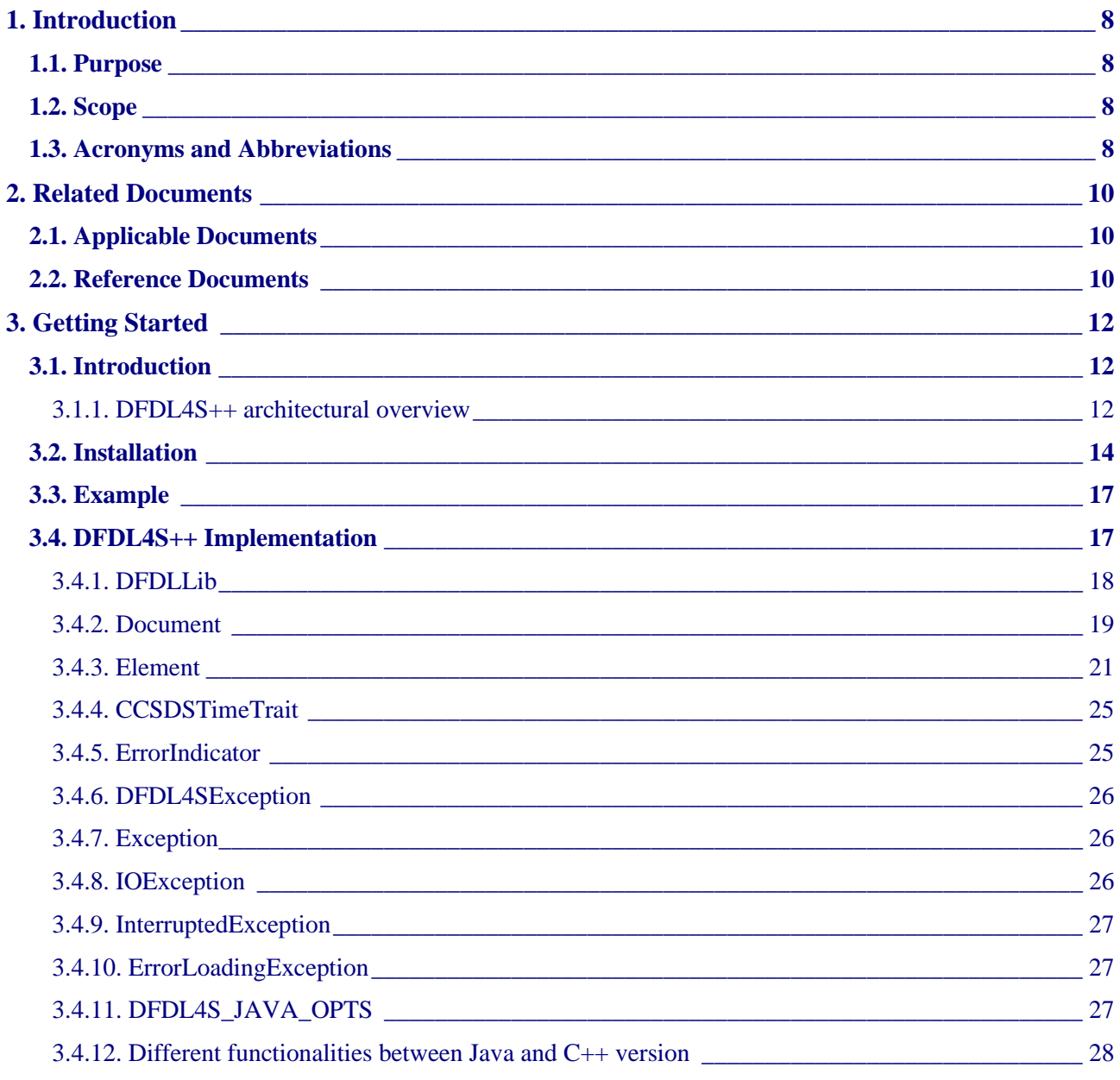

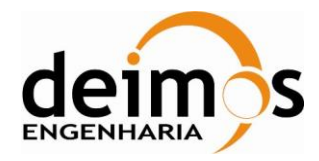

## **List of Tables**

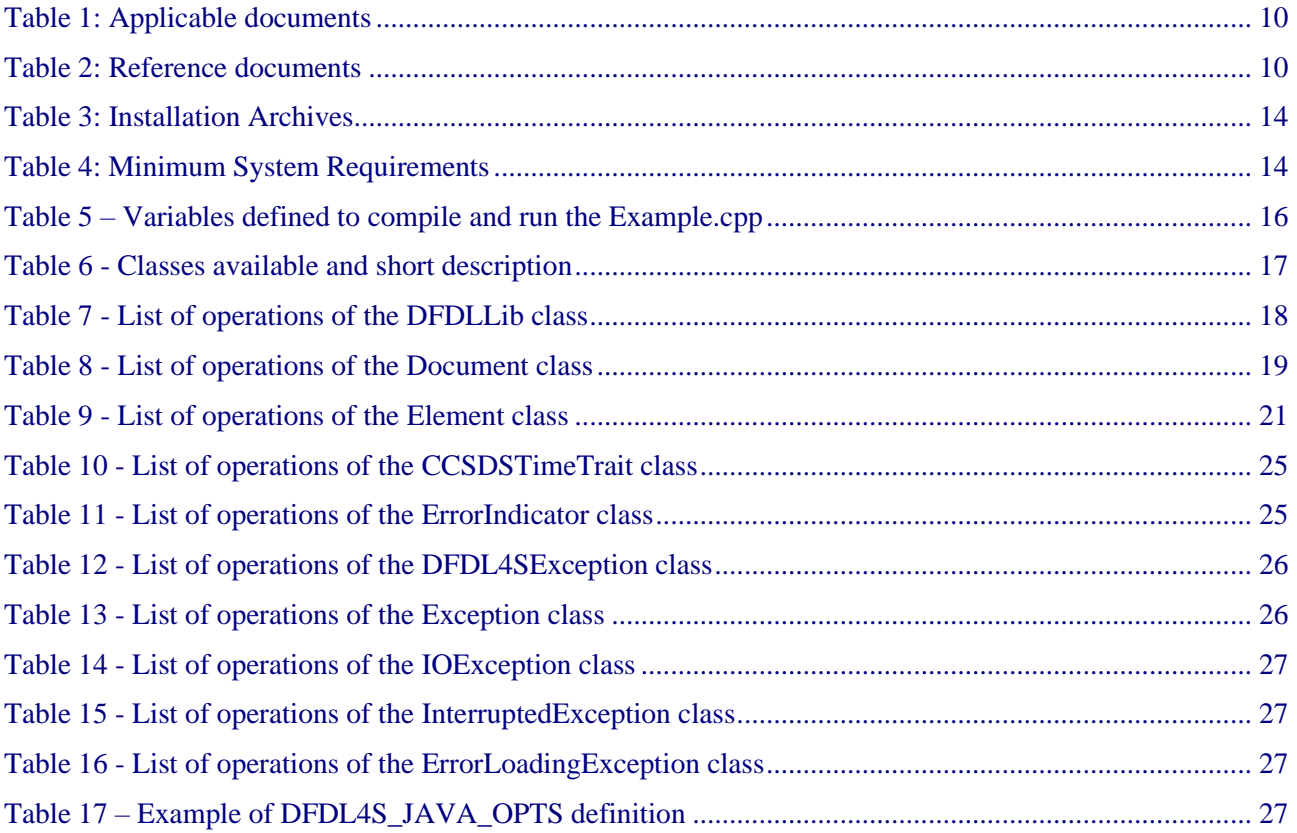

## **List of Figure**

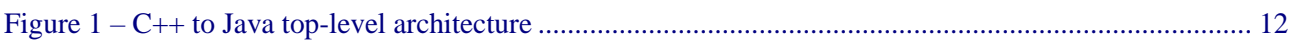

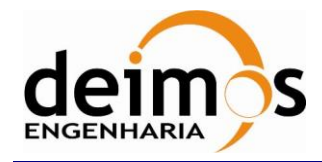

## **1. INTRODUCTION**

The Space to Ground Data Viewer (S2G) [\[AD.1,](#page-9-0) [AD.2,](#page-9-1) [AD.3,](#page-9-2) [AD.4,](#page-9-3) [AD.5,](#page-9-4) [AD.6,](#page-9-5) [AD.7\]](#page-9-6) is an extensible utility tool to support ground systems engineers during the test campaigns to inspect the contents of the communication channels between the signal-in-space and the ground systems apparatus. The Space to Ground testing comprises the analysis and visualisation of a variety of telemetry data files produced by satellites. These files can be formatted as CADUs, TFs or ISPs.

The DFDL for Space (DFDL4S) is the underlying software library used by S2G. It comprises the capability to use DFDL schemas [\[RD.1\]](#page-9-7) to read, parse, interpret, update and create CADU, TF or ISP data files. The DFDL for Space  $C_{++}$  (DFDL4S++) is the DFDL4S library implemented in  $C_{++}$ .

### **1.1. Purpose**

The objective of this manual is to provide an operation manual of the use of DFDL4S++ library to read, parse, inspect, update or create files storing CADUs, TFs and ISPs.

The intended readerships for this document are model developers and scientists that have the requirement to access telemetry data. This document is also useful to software engineers responsible of the testing stage.

### **1.2. Scope**

This document shows a brief description of the DFDL4S++ library and some examples of use that should be used as a reference manual by model developers. An extensive description of the DFDL4S library is available on the Developer's Manual [\[RD.5\]](#page-9-8).

The following sections of this document are organized as follows:

- Section [2](#page-9-9) lists applicable and reference documents
- Section [3](#page-11-1) provides instructions to install and launch the application.

### **1.3. Acronyms and Abbreviations**

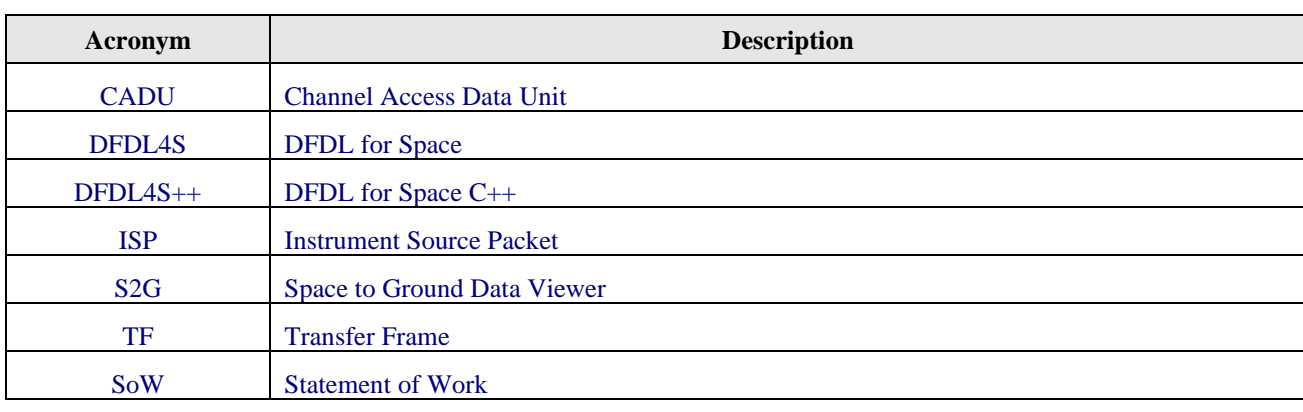

The acronyms and abbreviations used in this document are the following ones:

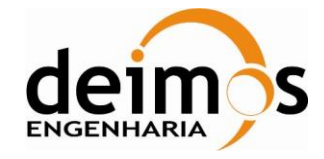

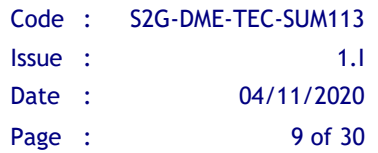

This page intentionally left blank

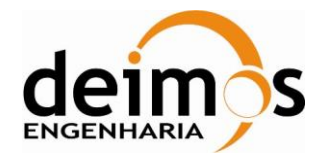

## <span id="page-9-9"></span>**2. RELATED DOCUMENTS**

## **2.1. Applicable Documents**

The following table specifies the applicable documents that shall be complied with during project development.

<span id="page-9-3"></span><span id="page-9-2"></span><span id="page-9-1"></span><span id="page-9-0"></span>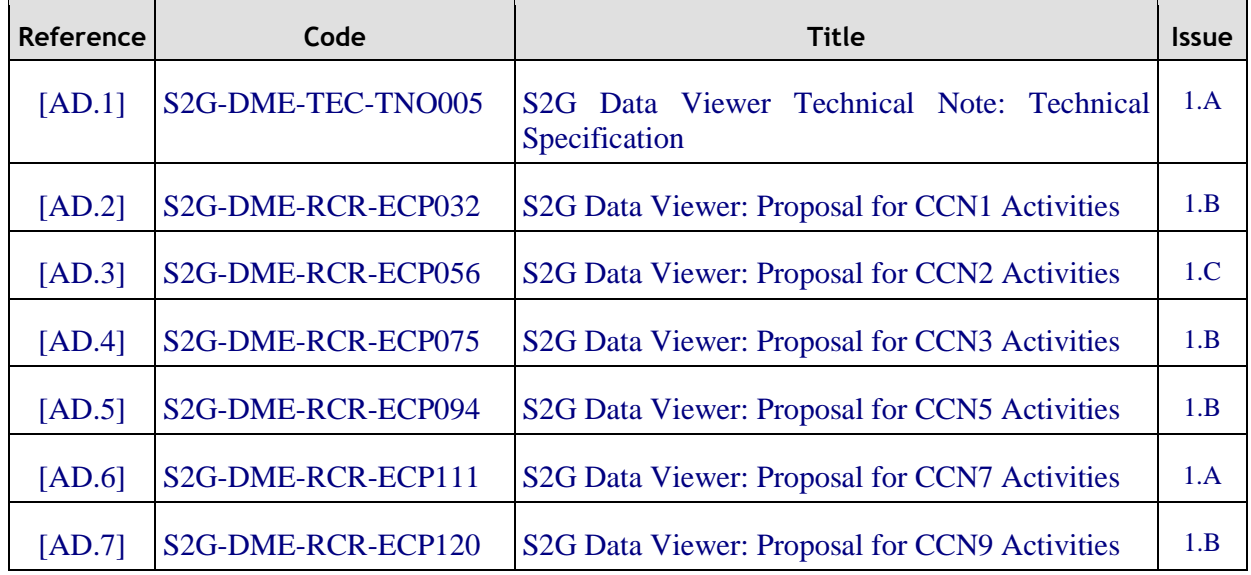

#### *Table 1: Applicable documents*

## <span id="page-9-6"></span><span id="page-9-5"></span><span id="page-9-4"></span>**2.2. Reference Documents**

The following table specifies the reference documents that shall be taken into account during project development.

#### *Table 2: Reference documents*

<span id="page-9-8"></span><span id="page-9-7"></span>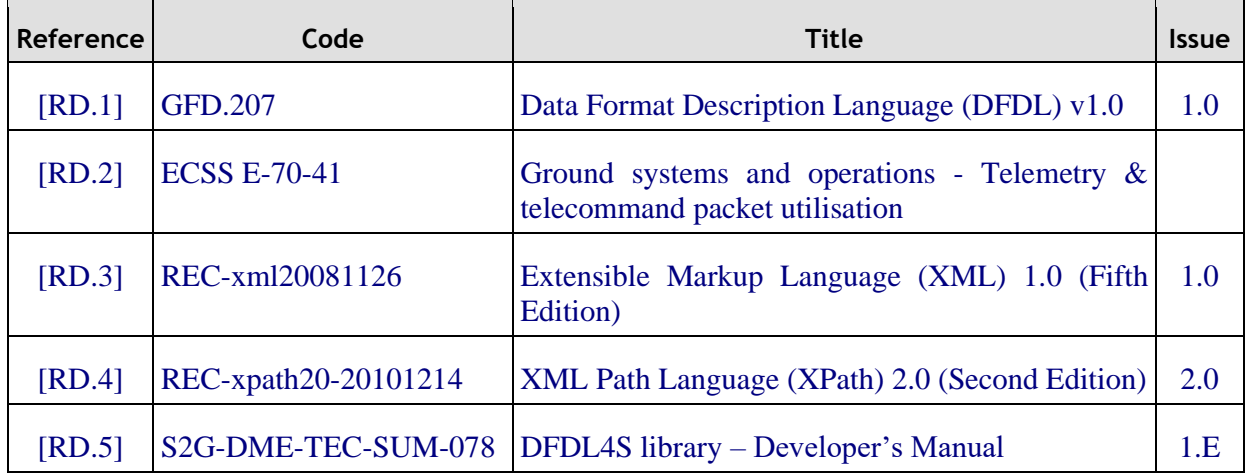

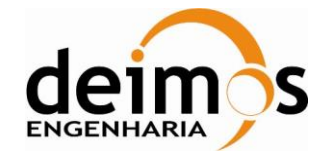

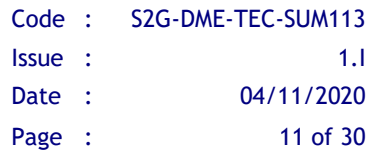

This page intentionally left blank

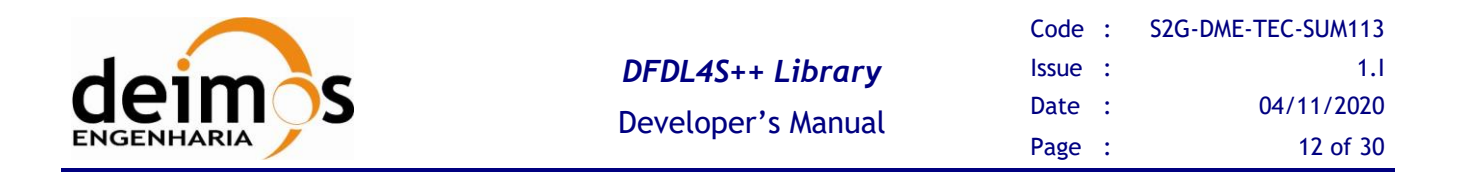

## <span id="page-11-1"></span>**3. GETTING STARTED**

## **3.1. Introduction**

The DFDL4S $++$  is a library implemented in C $++$  that interprets the contents of the communication channels between the signal-in-space and the ground systems apparatus. It interprets files containing concatenated CADUs, TFs or ISPs, and lists of available data units and allows reading the fields and associated values inside each data unit. The library also supports the update (write) of the values in each data unit.

It is a C++ library packaged as a simple to use library file. The library provides developers with a set of routines with a well-defined public interface hiding the implementation details. The library interface enables a set of data manipulation operations based on DFDL schemas used to interpret binary data<sup>1</sup>. The operations foreseen include: loading binary data into a DFDL tree structure, navigate/inspect thru a DFDL tree, read a DFDL tree node value and update or create from scratch a new DFDL tree node value (writing it to the underlying file support).

#### *3.1.1. DFDL4S++ architectural overview*

<span id="page-11-0"></span>The current implementation consists of a C++ library that wraps the native DFDL4S Java library through a JNI layer. The JNI layer allows Java code that runs inside a Java Virtual Machine (VM) to interoperate with applications and libraries written in other programming languages, such as C, C++, and assembly<sup>2</sup>.

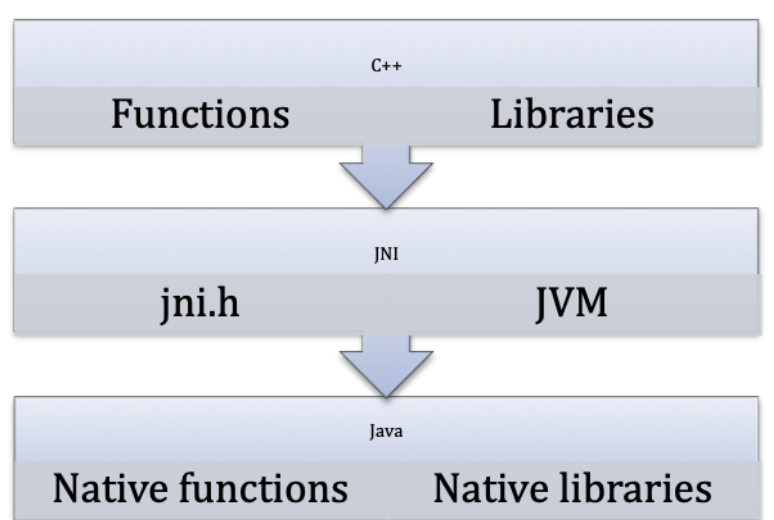

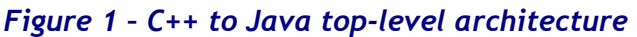

<sup>&</sup>lt;sup>1</sup> DFDL also supports text data, but due to the intended use of DFDL4S that support has not been considered necessary and is not covered by the current implementation.

<sup>2</sup> <http://docs.oracle.com/javase/8/docs/technotes/guides/jni/spec/intro.html>

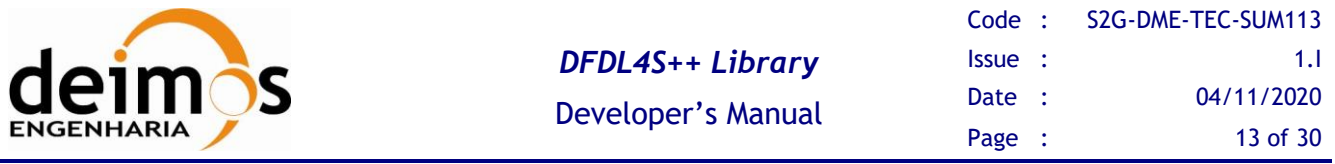

For the sake of simplicity of the DFDL4S++ library, and also easing the future evolution of the library, the JNI details and implementation are hidden within inner classes. This assures a clean interface and when a new version of the library is developed using native C++, the C++ layer is added to take the place of the JNI and Java layers (which will be removed).

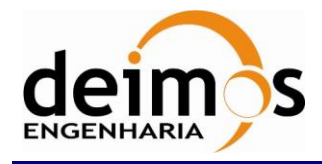

### <span id="page-13-2"></span>**3.2. Installation**

<span id="page-13-1"></span>The DFDL4S++ is available for several platforms. Please use the version supporting your platform (according to [Table 3\)](#page-13-1). The installation should consider the minimum requirements presented in [Table](#page-13-0)  [4.](#page-13-0) The platforms presented have been used to support testing activities.

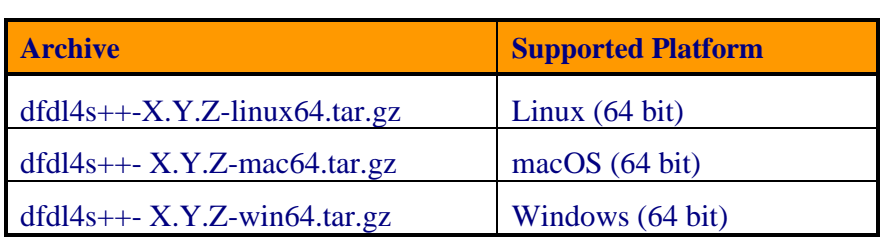

#### *Table 3: Installation Archives*

#### *Table 4: Minimum System Requirements*

<span id="page-13-0"></span>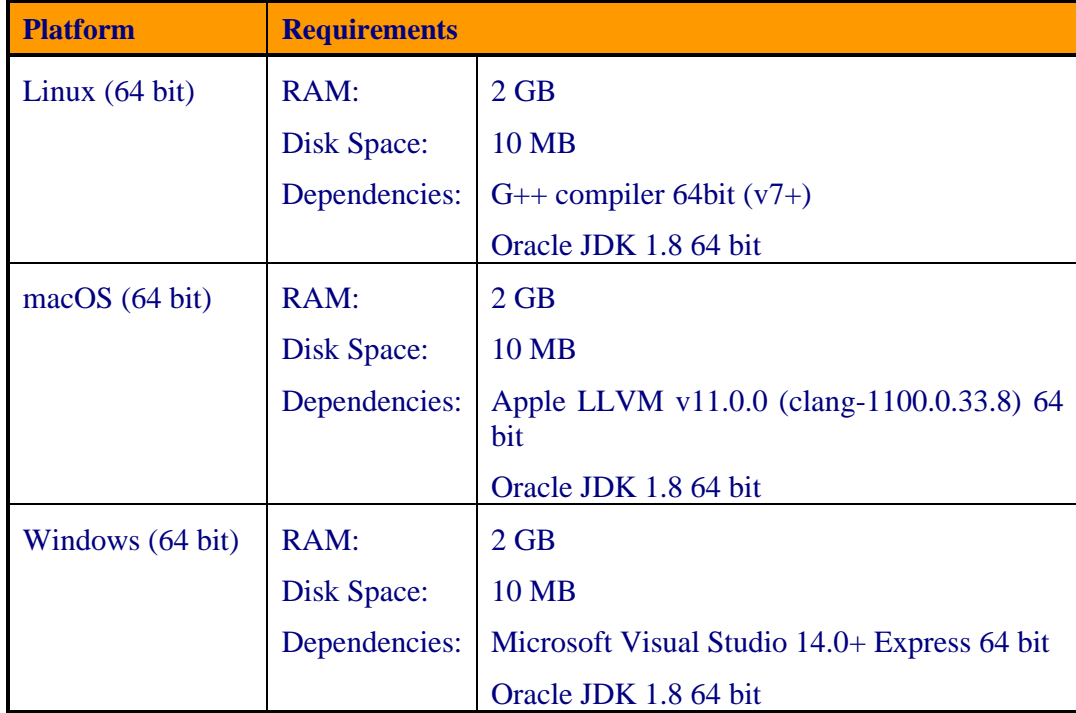

Each package contains the following:

- README: a read me file for quick reference
- LICENSE: the DFDL library licensing schema
- docs: folder containing the doxygen generated documentation of the library source code
- examples: folder containing the code with ready-to-use examples, i.e. a standalone C++ program (including a script to compile and build it)

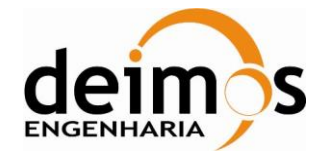

• lib: folder containing the DFDL4S library + external libraries used by DFDL4S

The DFDL4S++ library should be installed on your library folder. For the sake of simplicity you should set an environment variable for it (e.g. DFDL4S) and use it to build your application.

To build your application you should refer to the:

- Developer's Manual [\[RD.5\]](#page-9-8) from the Section 5 to Appendix A for information on how DFDL is implemented on DFDL4S
- Example on section [3.3](#page-16-0)
- Section [3.4](#page-16-1) for the available API provided by the DFDL4S++ (in contrast to DFDL4S)

To check if the installation was successful, go to the examples folder on the DFDL4S++ library root folder and follow the bellow procedure:

- 1. Open the runExample file (Linux and Mac: runExample.sh | Windows: runExample.bat) file and set an environment variable pointing to the home of the Oracle JDK installation - JAVA\_HOME (see below examples for each of the platforms)
	- a. On Linux:

JAVA\_HOME=/usr/lib/jvm/java-8-oracle

b. On Mac:

JAVA\_HOME=

```
/Library/Java/JavaVirtualMachines/jdk1.8.0_91.jdk/Contents/Home
```
or

```
JAVA HOME=$(/usr/libexec/java home)- to use the most recent version
of JDK installed
```
c. On Windows:

JAVA HOME=C:\Program Files\jdk1.8.0\_91

Hint: If you don't know where is your Oracle JDK installation, if it was installed correctly you can find it:

a) On Linux open the terminal and type:

> find / -name javac

/usr/lib/jvm/java-8-oracle/bin/javac

The correct path for JAVA\_HOME is:

/usr/lib/jvm/java-8-oracle

b) On Mac open the terminal and type:

```
> /usr/libexec/java_home -V
```
Matching Java Virtual Machines (1):

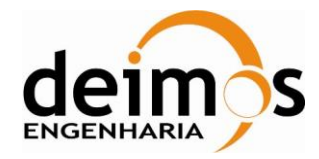

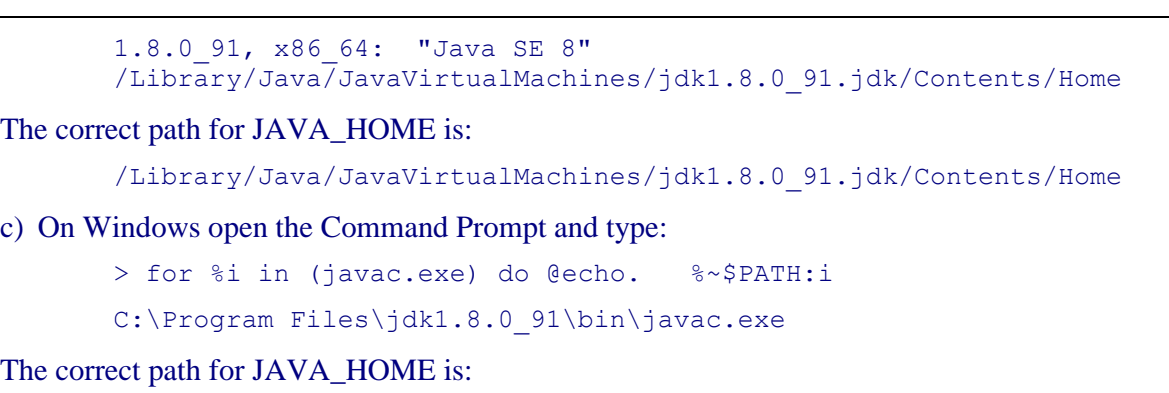

- C:\Program Files\jdk1.8.0\_91
- 2. On Windows, you can previously select the version of Visual Studio in runExample.bat, as explained in the script; otherwise the default will be used. Then run the script that compiles and runs the example code:
	- a. On Linux or Mac on the same console, type:
		- sh runExample.sh
	- b. On Windows on the same Command Prompt, type:

runExample.bat

### *3.2.1. Analyse to the variables define in the runExample*

As explained in previous section, the user has only to set the environment variable JAVA\_HOME to compile and run the *Example.cpp* using the *runExample* batch/script file. However, multiple variables are defined during the execution of the *runExample*. The table below shows the defined variables and a brief description about each one.

| <b>Variable name</b>      | <b>Description</b>                                                                        | <b>When they</b><br>are used? |
|---------------------------|-------------------------------------------------------------------------------------------|-------------------------------|
| DFDL4S INCLUDE            | Path to the include folder of DFDL4S (contains the<br>headers files)                      |                               |
| DFDL4S_LIB                | Path to the lib folder where is the libraries dependencies<br>necessaries to the dfdl4s++ |                               |
| JVM LIB                   | Path to the folder containing the libjvm.dylib                                            | <b>Compilation</b>            |
| JLI LIB (macOS exclusive) | Path to the folder containing the libili. dylib                                           |                               |
| <b>CFLAG</b>              | Specify additional switches to be passed to a compiler                                    |                               |
| GXX (Unix Systems)        | Specify the compiler to be used according to the unix<br>system used                      |                               |
| (DY) LD LIBRARY PATH      | Variable with the paths to the libraries needed to<br>execute the compiled files          |                               |

*Table 5 – Variables defined to compile and run the Example.cpp*

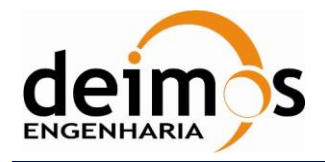

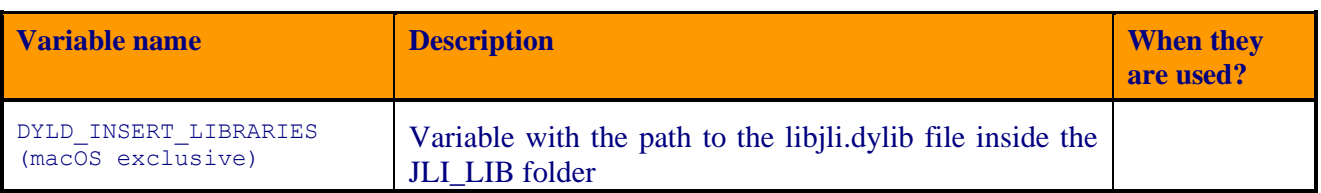

### <span id="page-16-0"></span>**3.3. Example**

With the DFDL4S++ package we include an example (see the Example.cpp file) to demonstrate some usages of the read and write functionalities provided by the DFDL4S++ lib.

In particular, the example shows how to use DFDL4S++ to:

- generate a binary file composed by a sequence of packets with a given structure;
- read / write elements of such binary file.

The packet structure is defined by a schema.

Run the example, (check section [3.2](#page-13-2) as reference to run the example) and observe how the example implements the above use cases and processes the data.

To use the DFDL4S++ library you should follow a few guidelines (DFDLLib object lifecycle):

1.Initialise the DFDLLib object before using with:

- a. Path to the Orekit UTC TAI Initialisation file
- b. Path to the DFDL4S lib jar files
- c. Specify JVM options
- ➢ DFDLLib dfdl\_lib = DFDLLib("resources/time", "../lib", "-Xmx1024M");
- 2.Re-use the DFDLLib instance on other classes:
	- ➢ Document document\_1 = dfdl\_lib.createNewDocument( schemaFile );
- 3. Destroy the DFDLLib instance when it is no longer needed to release the allocated resources. This is automatically done when  $dfd1$  lib goes out of scope, if not created with new.

It's important to notice that only one instance of the DFDLLib object is created and used. Due to the JNI nature on how native objects are stored in memory, if a new DFDLLib object is instantiated those objects are lost when a new JVM context is created.

### <span id="page-16-1"></span>**3.4. DFDL4S++ Implementation**

The available classes and methods for the DFDL4S C++ library are presented on the following sections. A complete reference for the C++ implementation is also distributed with the package as doxygen documentation.

#### *Table 6 - Classes available and short description*

© DEIMOS Engenharia S.A.. *RESTRICTED*

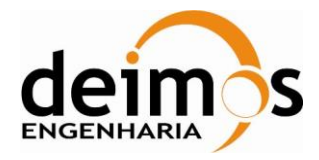

l.

l.

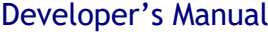

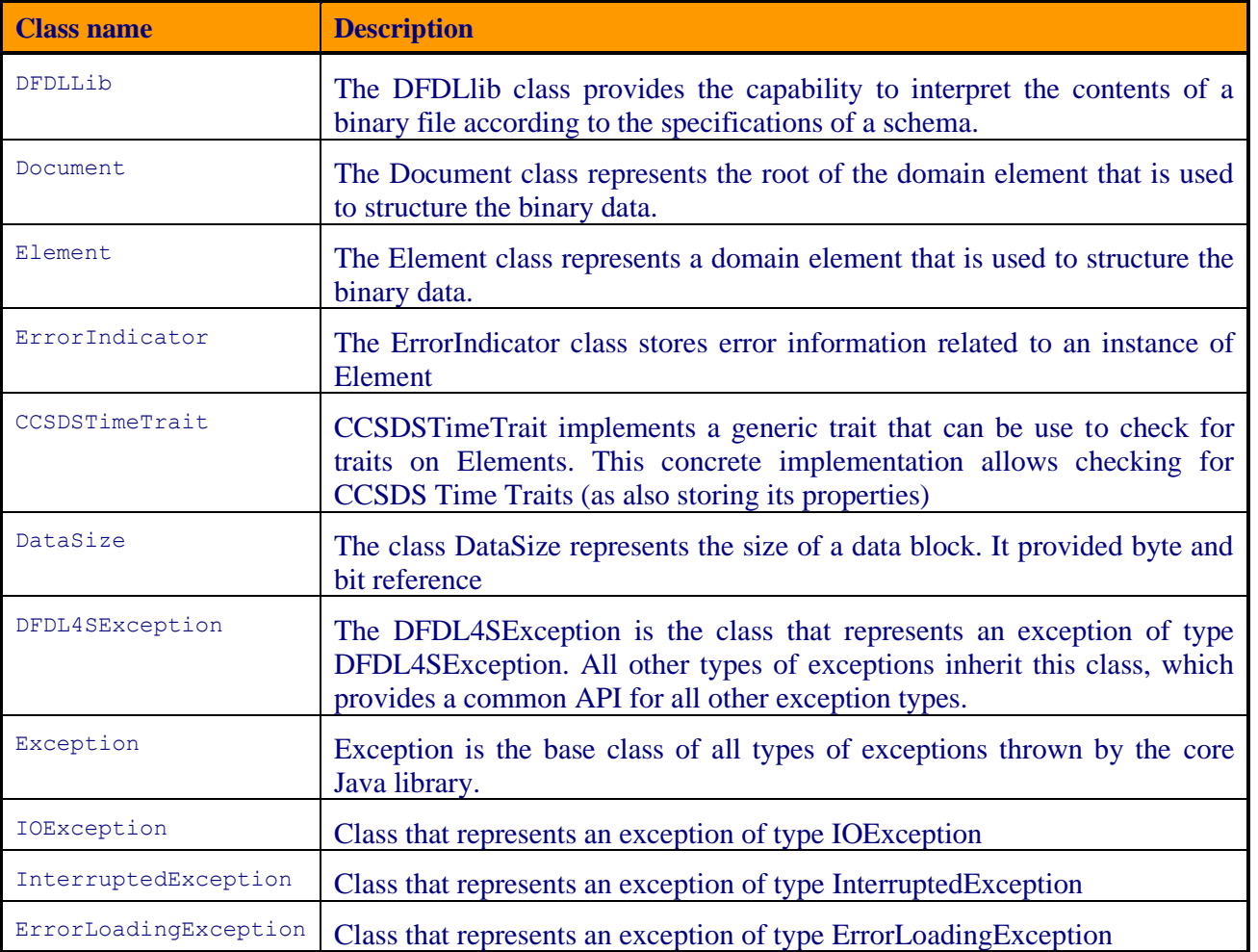

### *3.4.1. DFDLLib*

The DFDLlib class provides the capability to interpret the contents of a binary file according to the specifications of a schema.

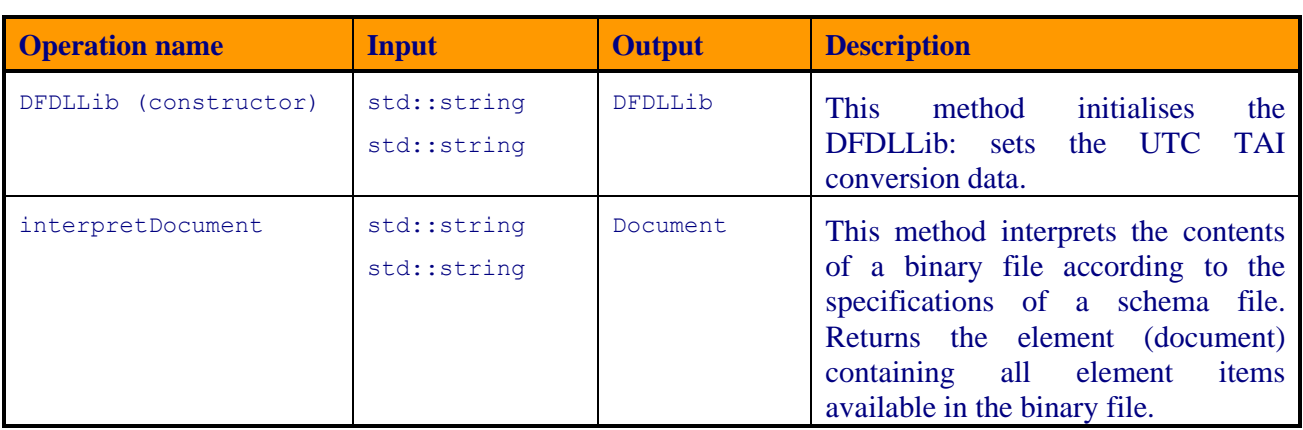

#### *Table 7 - List of operations of the DFDLLib class*

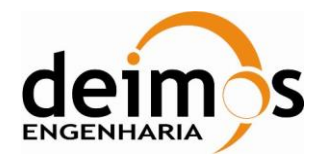

Developer's Manual

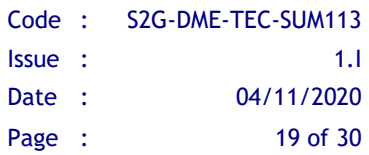

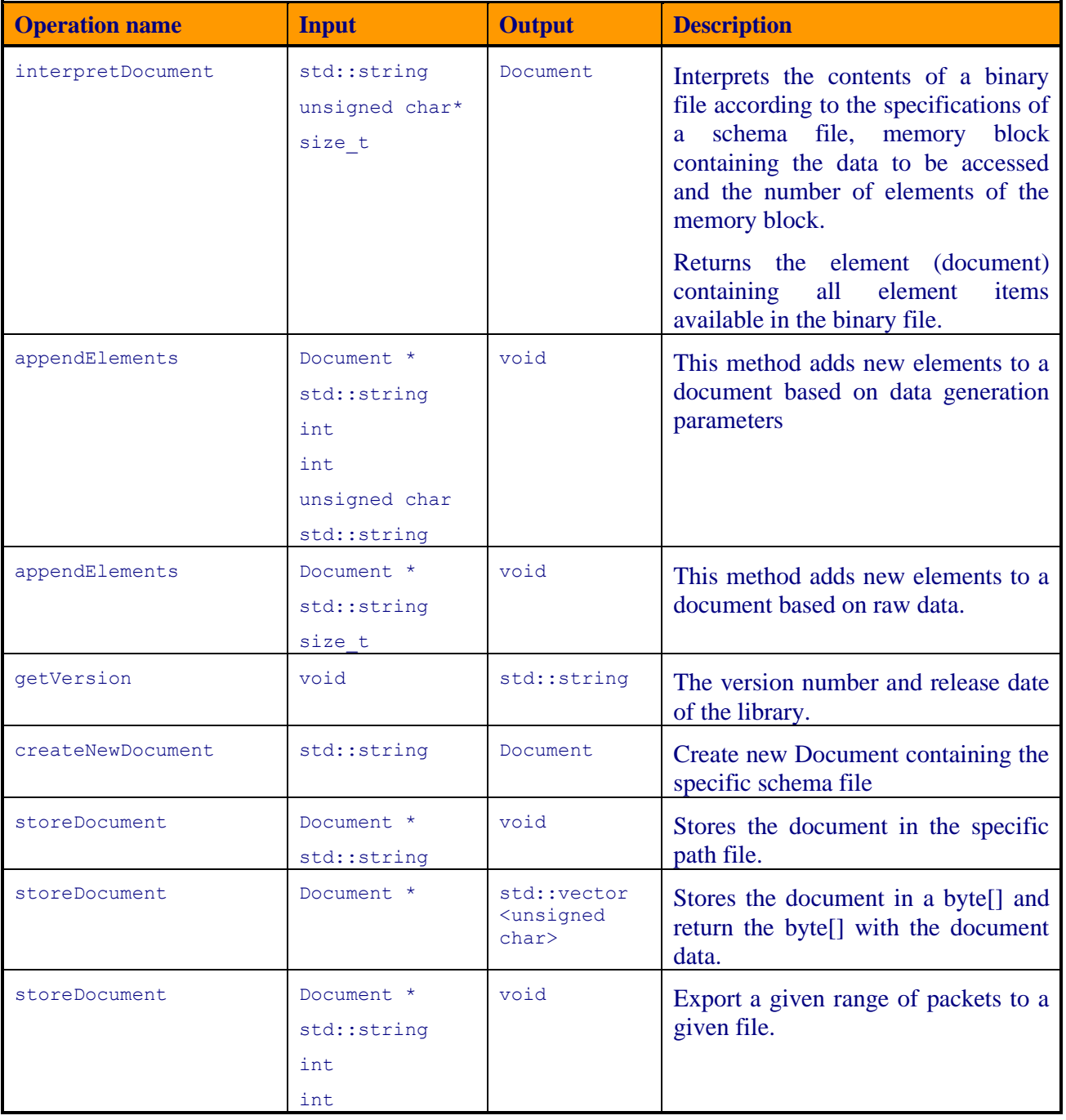

### *3.4.2. Document*

The Document class represents the root of the domain element that is used to structure the binary data.

*Table 8 - List of operations of the Document class*

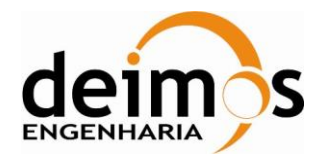

Code : [S2G-DME-TEC-SUM113](#page-0-0) Issue : [1.I](#page-0-1) Date : [04/11/2020](#page-0-2) Page : 20 of 30

ż,

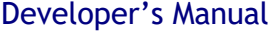

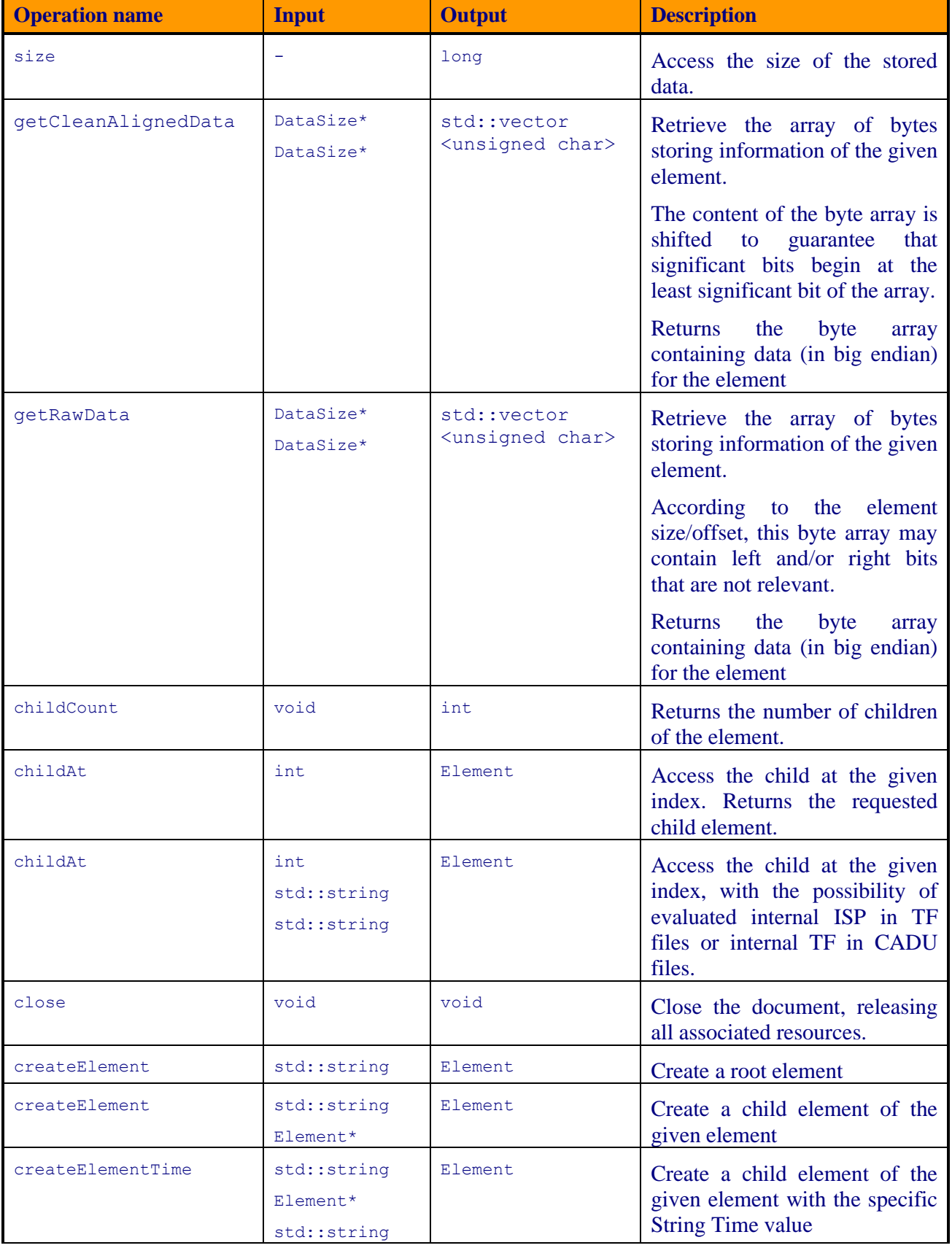

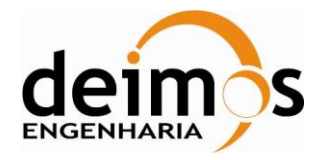

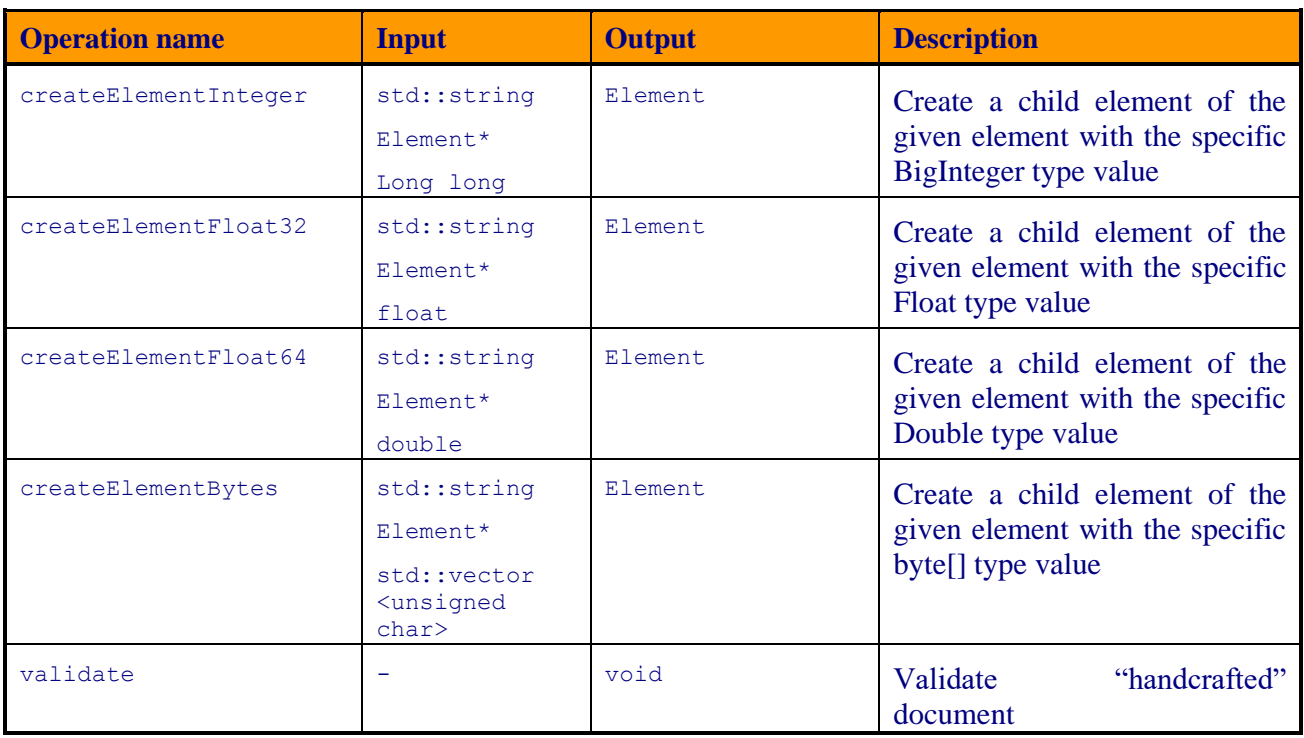

#### <span id="page-20-0"></span>*3.4.3. Element*

The Element class represents a domain element that is used to structure the binary data.

*Table 9 - List of operations of the Element class*

| <b>Operation name</b> | <b>Input</b> | <b>Output</b> | <b>Description</b>                                                                       |
|-----------------------|--------------|---------------|------------------------------------------------------------------------------------------|
| absoluteName          | void         | std::string   | Access the absolute<br>name of the element.                                              |
| name                  | void         | std::string   | of the<br>The<br>name<br>element                                                         |
| uniqueName            | void         | std::string   | the<br>Element<br>Get<br>name, including the<br>suffix                                   |
| absoluteUniqueName    | void         | std::string   | Get the absolute path<br>the<br>Element,<br>to<br>containing<br>the root<br>node.        |
| parent                | void         | Element       | Get the parent of the<br>element                                                         |
| root                  | void         | Element       | the<br>packet<br>Get<br>(below<br>element<br>document)<br>that<br>contains this element. |

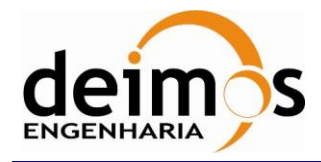

Code : [S2G-DME-TEC-SUM113](#page-0-0) Issue : [1.I](#page-0-1) Date : [04/11/2020](#page-0-2) Page : 22 of 30

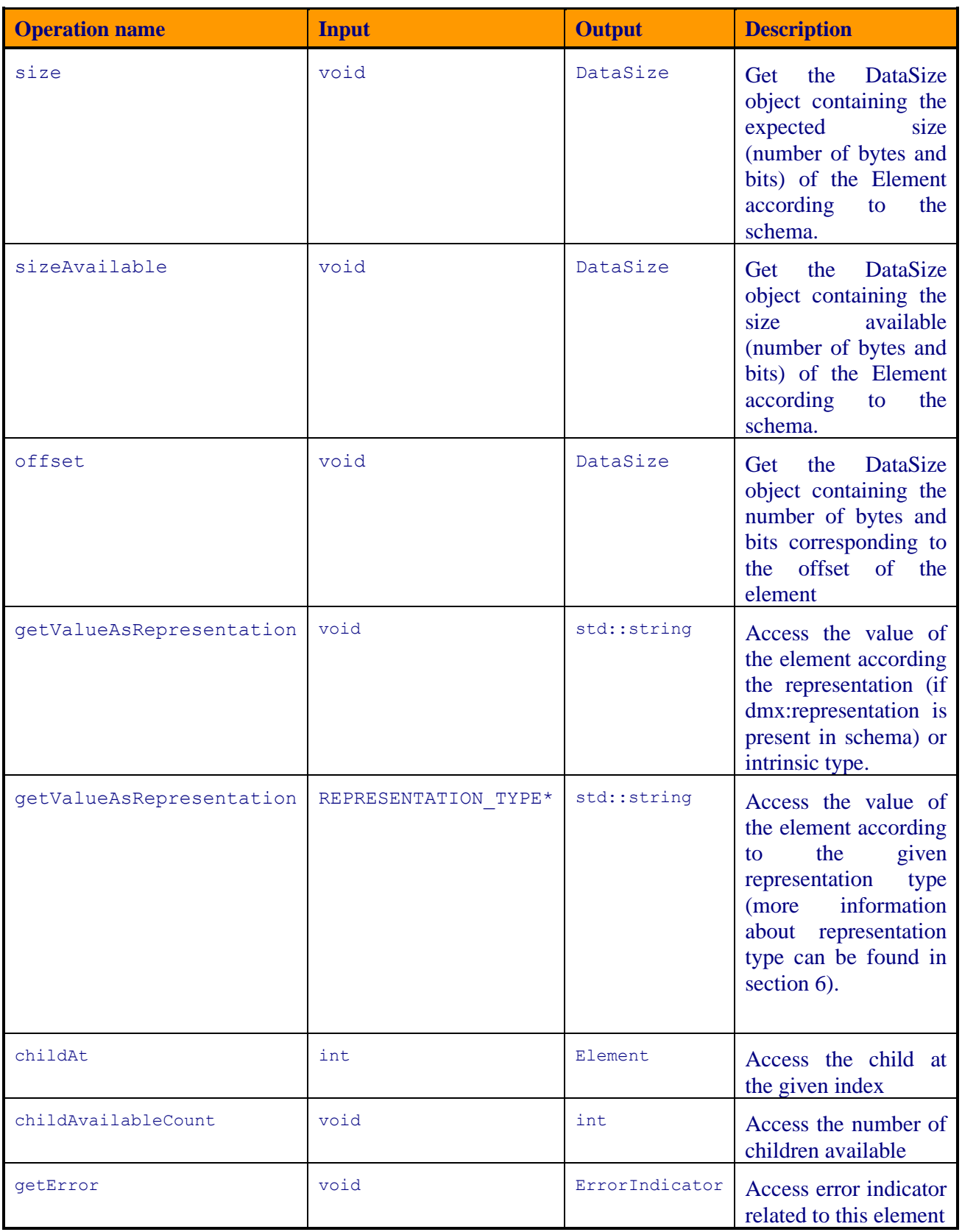

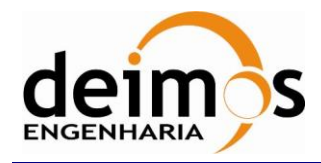

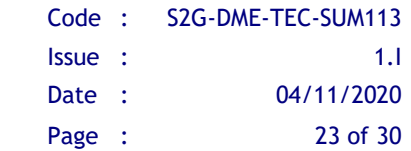

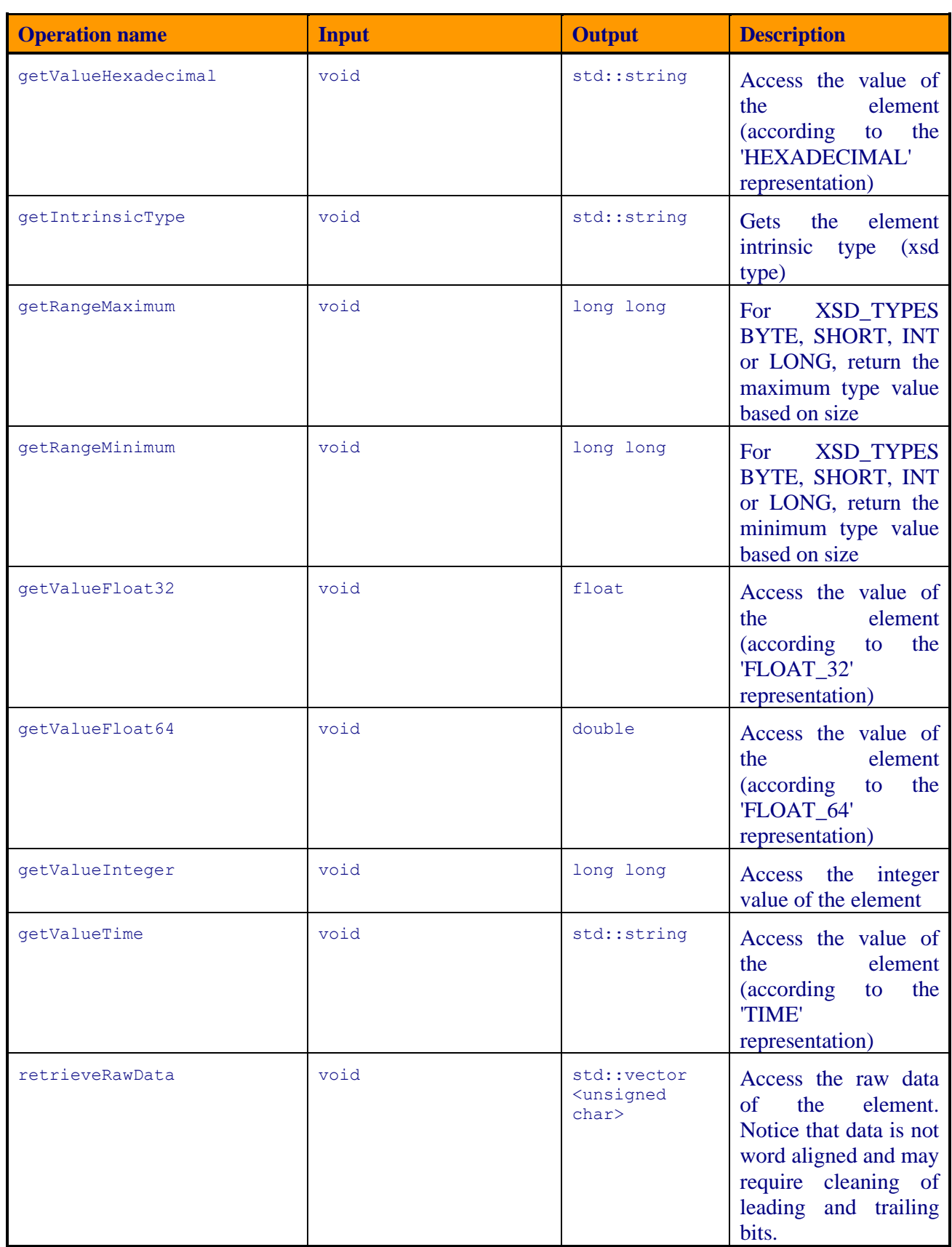

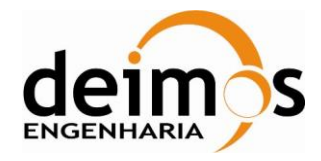

Code : [S2G-DME-TEC-SUM113](#page-0-0) Issue : [1.I](#page-0-1) Date : [04/11/2020](#page-0-2) Page : 24 of 30

é

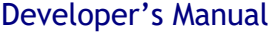

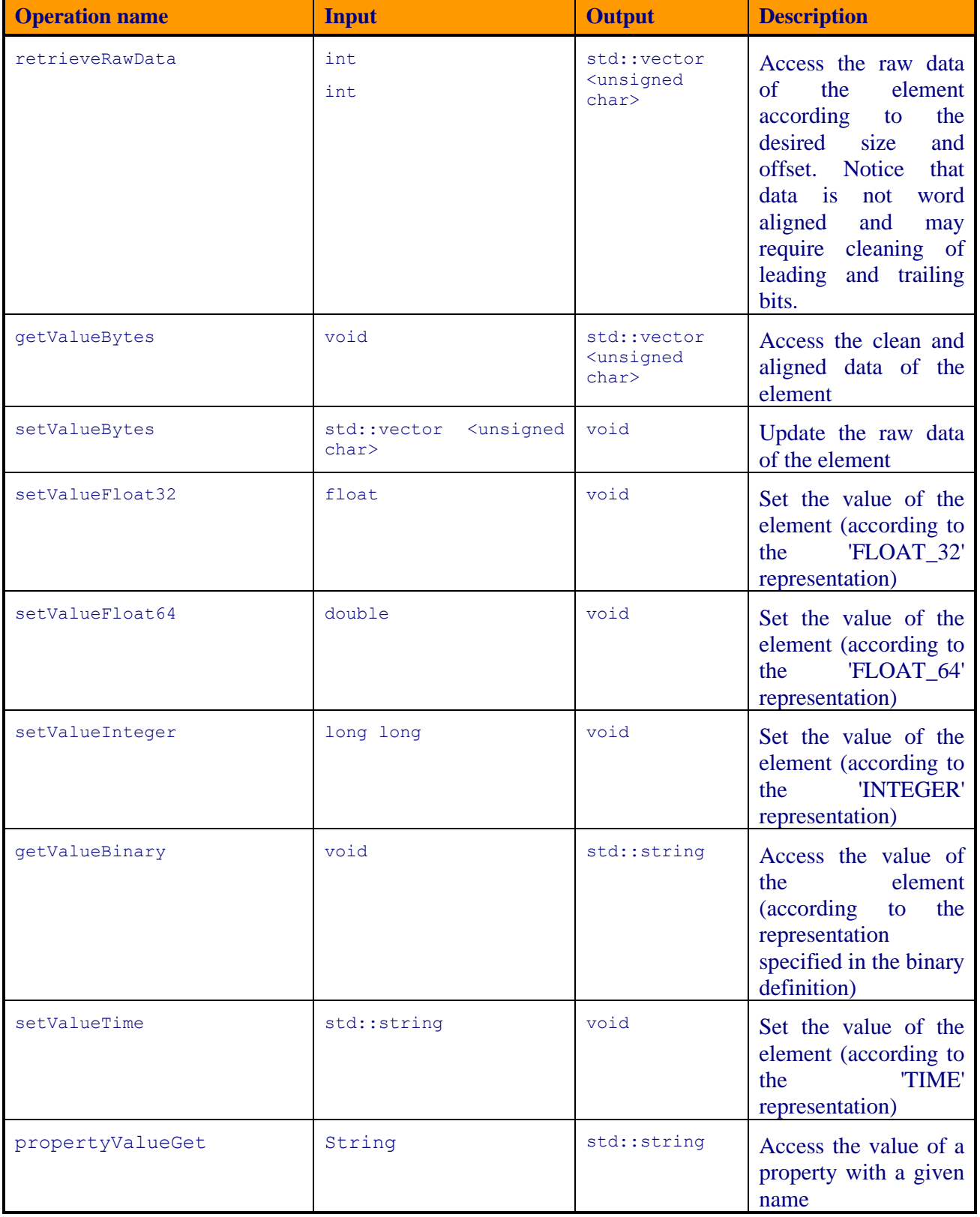

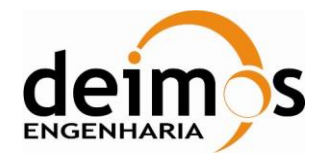

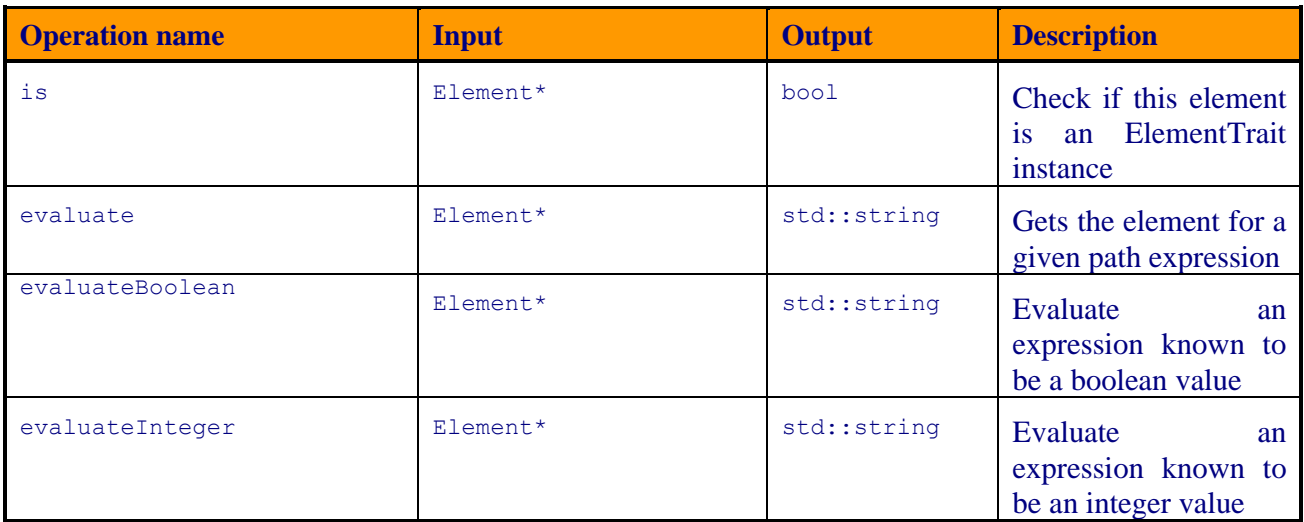

### *3.4.4. CCSDSTimeTrait*

CCSDSTimeTrait implements a generic trait that can be use to check for traits on Elements.

*Table 10 - List of operations of the CCSDSTimeTrait class*

| <b>Operation name</b> | Input   | <b>Output</b> | <b>Description</b>                                         |
|-----------------------|---------|---------------|------------------------------------------------------------|
| check                 | Element | Boolean       | <b>Check for traits on Element</b>                         |
| qetType               | void    | String        | Get the CCSDSTime type                                     |
| getSize               | String  | long          | Get the size in bits associated with<br>the given property |

#### *3.4.5. ErrorIndicator*

The ErrorIndicator class stores error information related to instances of Element. This information can be retrieved from Element instances through the Element class member functions (methods) getChildErrors (for the object's children) and getError (for the Element object itself).

#### *Table 11 - List of operations of the ErrorIndicator class*

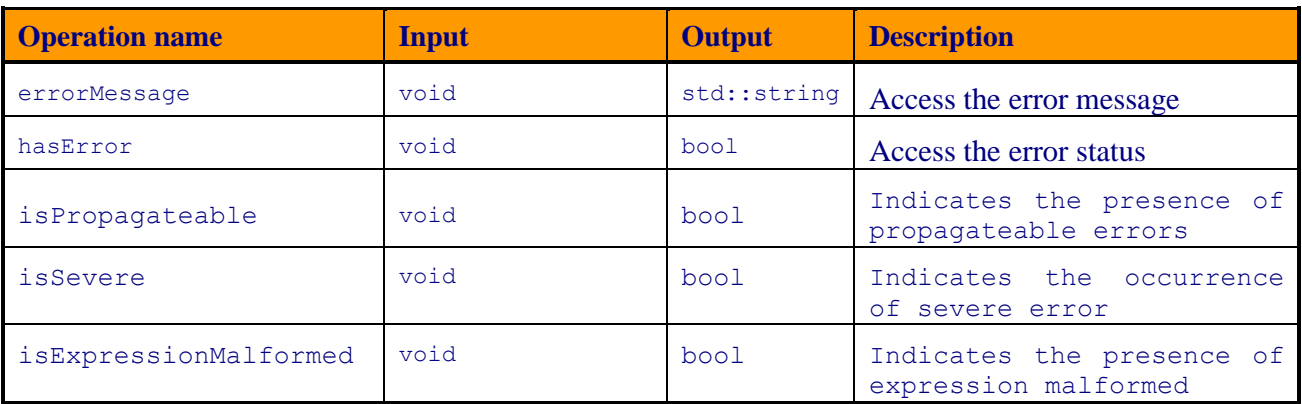

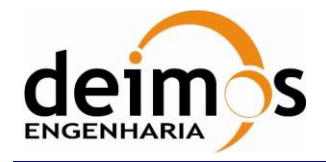

Code : [S2G-DME-TEC-SUM113](#page-0-0) Issue : [1.I](#page-0-1) Date : [04/11/2020](#page-0-2) Page : 26 of 30

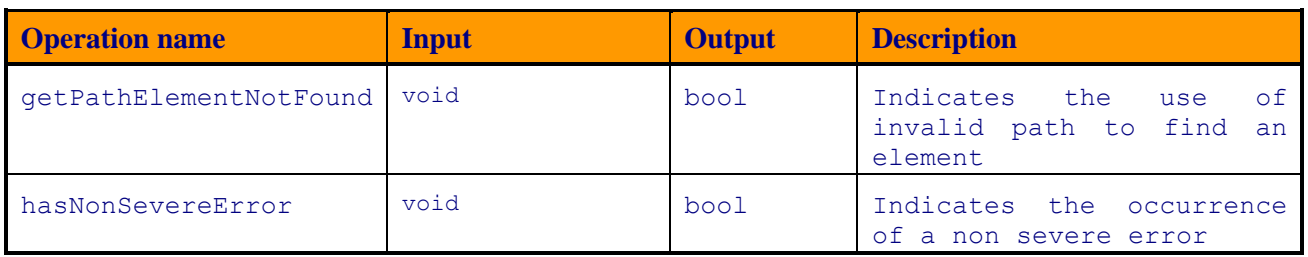

#### <span id="page-25-1"></span>*3.4.6. DFDL4SException*

DFDL4SException is a C++ only base class for all types of exceptions, including those thrown by the Java library, providing an interface common not only to all library specific exception types but also to the standard std::exception, which it inherits.

Besides this generic role as common interface (base class), it is also reserved for C++ specific errors, that is, not originated in the core Java library. It is the only exception class that provides a public constructor, because the instances of all other types, which inherit Exception, are created internally by the library and meant only to represent their corresponding Java exception types.

To handle the C++ layer specific exceptions, use DFDL4SException in the exception handlers (catch clauses); to handle Java exceptions passed from the Java layer to the C++ layer, use any of the Exception hierarchy of classes (see [3.4.7\)](#page-25-0).

| <b>Operation name</b>            | <b>Input</b> | <b>Output</b>   | <b>Description</b>                                     |
|----------------------------------|--------------|-----------------|--------------------------------------------------------|
| DFDL4SException<br>(constructor) | void         | DFDL4SException | DFDL4SException<br>default<br>constructor              |
| DFDL4SException<br>(constructor) | char $*$     | DFDL4SException | DFDL4SException<br>constructor<br>with a given message |
| what                             | void         | char $*$        | Access for the exception message                       |

*Table 12 - List of operations of the DFDL4SException class*

### <span id="page-25-0"></span>*3.4.7. Exception*

Exception is the wrapper class of all native java Exception, and base class (superclass) of all wrapper classes of the respective exception types thrown by the Java library: IOException, InterruptedException and ErrorLoadingException. It inherits DFDL4SException: see [3.4.6.](#page-25-1)

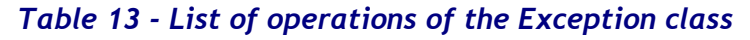

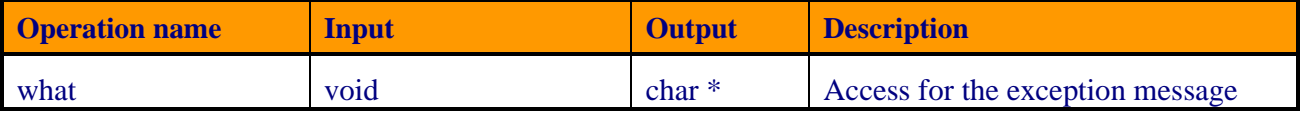

### *3.4.8. IOException*

Class that represents a Java exception of type IOException. It inherits Exception.

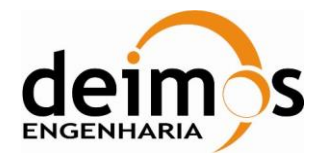

#### *Table 14 - List of operations of the IOException class*

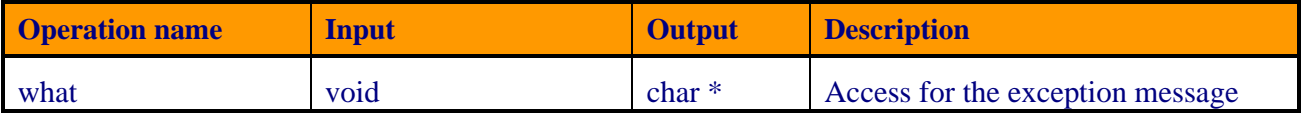

### *3.4.9. InterruptedException*

Class that represents a Java exception of type InterruptedException. It inherits Exception.

#### *Table 15 - List of operations of the InterruptedException class*

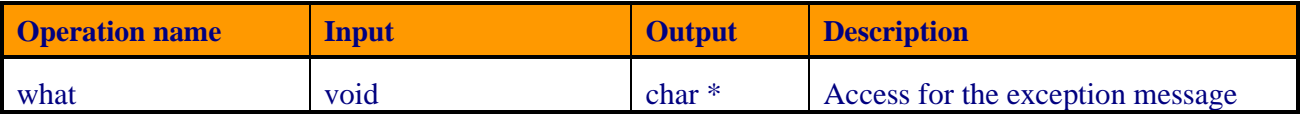

### *3.4.10. ErrorLoadingException*

Class that represents a Java exception of type ErrorLoadingException. It inherits Exception.

#### *Table 16 - List of operations of the ErrorLoadingException class*

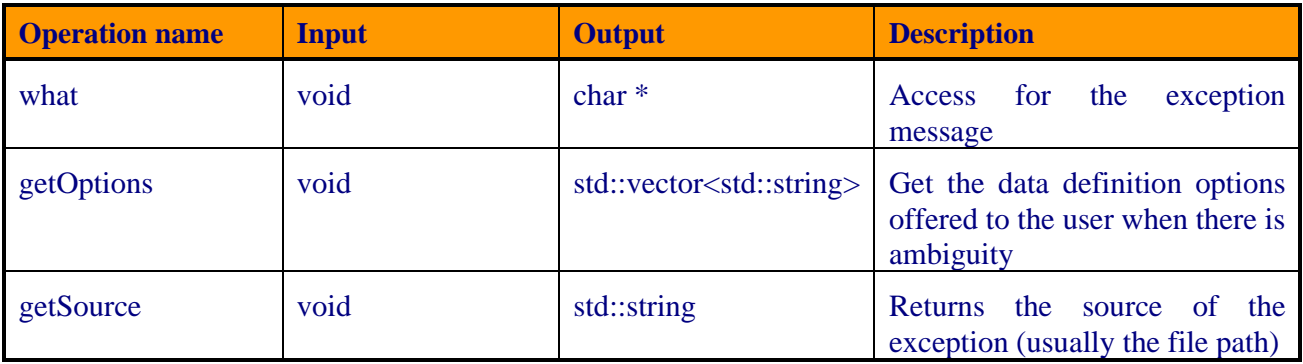

### <span id="page-26-0"></span>*3.4.11. DFDL4S\_JAVA\_OPTS*

DFDL4S++ allows customizing the options passed to the underlying JVM by defining the environment variable: DFDL4S\_JAVA\_OPTS. The environment variable is automatically extracted by the DFDL4S++-based application, and the options passed as the parameters for the internal JVM.

As an example, the user can define the variable as shown in the following table:

#### *Table 17 – Example of DFDL4S\_JAVA\_OPTS definition*

#### **DFDL4S\_JAVA\_OPTS Environment Variable**

DFDL4S\_JAVA\_OPTS="-Xms128m -Xmx512m -agentlib:jdwp=transport=dt\_socket,server=y,suspend=y,address=5055"

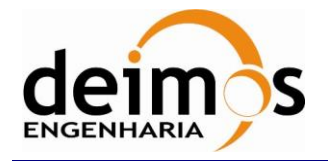

In particular, it allows the user to define the heap and stack size of the JNI virtual machine. Also, the last option, allows the user to enable debugging of the Java code.

### <span id="page-27-0"></span>*3.4.12. Different functionalities between Java and C++ version*

The user can find some different functionalities between C++ and Java version of DFDL4S library. The list below presents the existent differences between the two version.

- 1.Implement/extend existent interfaces/classes
	- o DFDL4S++ does not handle extensions based on inheritance from existing abstract classes (e.g. ElementTrait), as it is possible in DFDL4S
- 2.Callback functionality
	- o DFDL4S++ does not support Callback mechanism
	- o The following DFDL4S method overloads are not available in DFDL4S++:

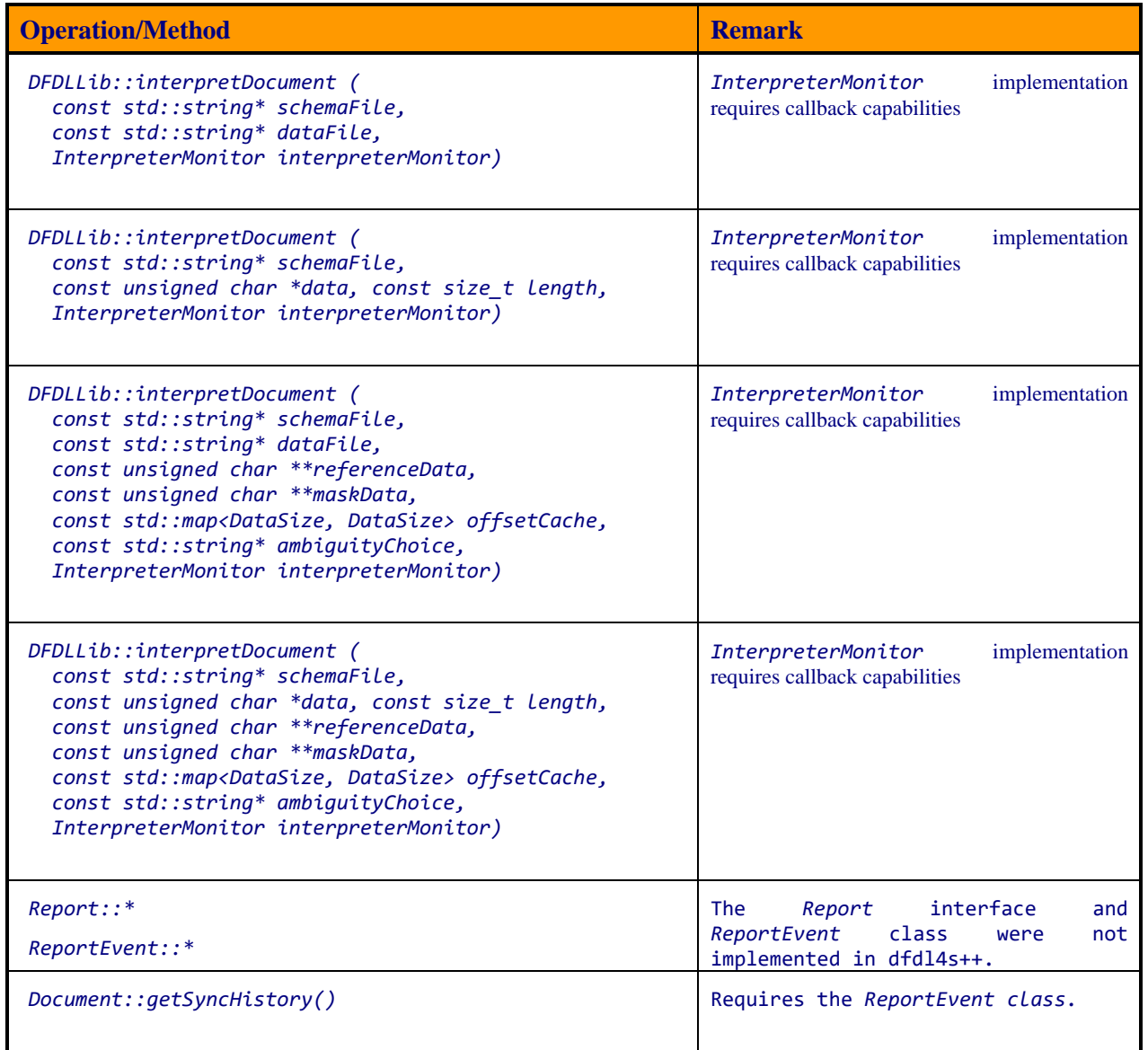

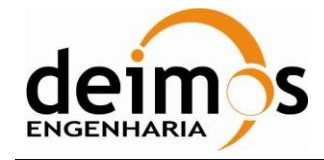

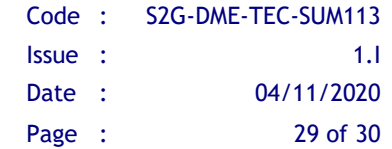

Developer's Manual

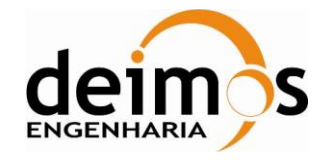

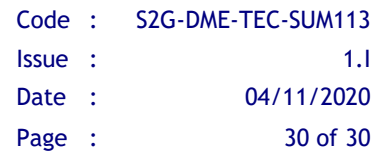

End of Document